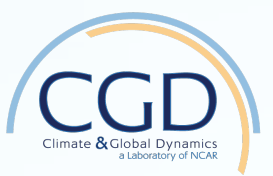

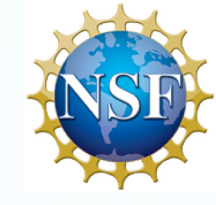

## NCAR Computing Proposal and **Cheatsheet**

### David Bailey

### National Center for Atmospheric Research

NCAR is sponsored by the National Science Foundation. D. Bailey is funded by NSF Arctic System Science.

## **CISL Allocations**

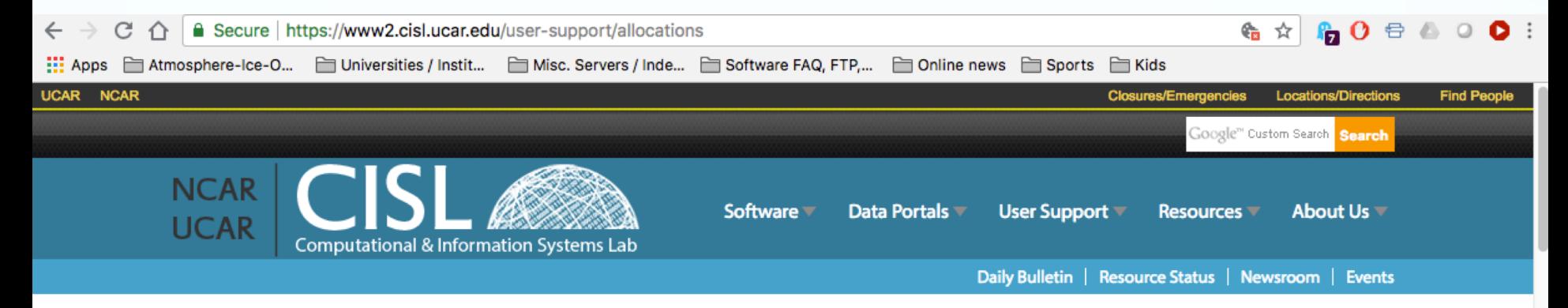

#### **GETTING STARTED**

New user orientation

**Best practices** 

#### **Allocations**

- University allocations
- Climate Simulation Laboratory (CSL)
- NCAR Allocations
- Determining computational resource needs
- NWSC science impact

Managing allocations and charges

**HOME** » USER SUPPORT

### Allocations

HPC resources | Climate Simulation Laboratory | University Community NCAR Community | Wyoming-NCAR Alliance | Accelerated Scientific Discovery

The Computational and Information Systems Laboratory (CISL) provides large computing resources for university researchers and NCAR scientists in atmospheric and related sciences. To access these supercomputers, storage systems, and other resources, users must apply for allocations, which NCAR makes available through several facilities.

Applications are reviewed and time is allocated according to the needs of the projects and the availability of resources. Send questions about the following allocation opportunities to alloc@ucar.edu.

#### **Allocations for Cheyenne**

The January 2017 deployment of the Cheyenne environment at the NCAR-Wyoming Cunovamoriting Contov (NNAICC) quantly overaged ad the vecessors and opposituation

# Small Allocations

Requests for up to 400,000 core-hours on the Cheyenne system are considered **small requests**.

U.S. university researchers who are supported by NSF awards can request a small allocation for each NSF award. University researchers also can request allocations for the use of the Geyser and Caldera clusters as well as the [CMIP Analysis Platform.](https://www2.cisl.ucar.edu/resources/cmip-analysis-platform)

Small requests typically receive a partial allocation within a few business days. Once the initial allocation is consumed, you can request additional resources by logging in to <https://xras-submit.ucar.edu/login> with your login token and requesting a supplement.

# Large Allocations

#### <https://www2.cisl.ucar.edu/chap/submission>

A. Project Information

Includes: Title, NSF Award Title, NSF Award Number, Project Lead, Submission Date

#### B. Project Overview

A brief (less than half a page) summary of the science question and computational plan.

#### C. Science Objectives

The science objectives should be *briefly* described. This section should give sufficient information for understanding the computational plan in section D; it is not necessary to justify the science objectives as they must have already passed NSF review.

#### D. Computational Experiments and Resource Requirements

The bulk of the Request Summary should focus on Section D. Discuss your planned computational experiments and the resources needed to conduct the work in this section.

# PCWG Allocation

- The PCWG receives resources in 2-year intervals.
- All members of the PCWG can propose experiments.
- When they are of general interest to the PCWG, a piece of the allocation can be designated for your use.

### **Cheyenne Quick Start**

ssh-X / -Y userid@cheyenne.ucar.edu

/glade/p/cesm/tutorial

cesm2.0.0 tutorial

tcshrc and bashrc

### Cheyenne Quick Start

Important changes from yellowstone:

1. PBS batch system (qsub, qdel, qstat)

```
#PBS -N ice_averages
#PBS -q regular
#PBS -l select=8:ncpus=4:mpiprocs=4
#PBS -l walltime=01:00:00
#PBS -A P93300665
```
2. Compile on compute notes using qcmd

qcmd -- ./case.build (note the double dash)

3. Modules are your friend.

module spider module avail module list module load netcdf

https://www2.cisl.ucar.edu/resources/computational-systems/cheyenne/quick-startcheyenne

### New Geyser/Caldera Quick Start

Important changes from old geyser/caldera:

1. SLURM batch system (sbatch, scancel, squeue)

#SBATCH -J getrest #SBATCH -n 1 #SBATCH -N 1 #SBATCH --ntasks-per-node=16 #SBATCH -t 12:00:00 #SBATCH -A P93300665 #SBATCH -p dav #SBATCH -e getrest.err.%J #SBATCH -o getrest.out.%J

2. New scripts to access Geyser/Caldera nodes:

execgy (interactive geyser access) execca (interactive caldera access) execdav -a account -n ncores -t hh:mm:ss -m memory -g gpu (generic)

https://www2.cisl.ucar.edu/resources/computational-systems/geyser-andcaldera

## **Exercises**

- Your first step is to log into cheyenne:
- ssh -X/-Y [userid@cheyenne.ucar.edu](mailto:userid@cheyenne.ucar.edu)
- You can then copy the relevant materials from my home directory:
- cp –r /glade/u/home/dbailey/polar\_tutorial ~
- You should use the tcsh/bash settings from the files:
- ~/polar\_tutorial/tcshrc or bashrc

### **Exercise**

- 1. Set up "out of the box" case from CESM2 tutorial tag.
- 2. You can use my ascii instructions in: /glade/u/home/dbailey/polar\_tutorial/polar1.txt
- 3. Build and run for 5 days (default).
- 4. Set up a second "out of the box" case from CESM2 tutorial tag.
- 5. You can use my ascii instructions in: /glade/u/home/dbailey/polar\_tutorial/polar2.txt
- 6. Note the second case will include namelist and code modifications (increase the incoming LW to the sea ice by  $50\%$ ).

## **Questions**

- 1. Where is the short-term archive? That is, where are your history and restart files after your run completes?
- 2. What is the cost for your 5 day runs? Hint: Look in the timing subdirectory of \$CASEROOT. What would the cost be in PE-HOURS for a full year of simulation?
- 3. What is the amount of disk space for 5 days of history output? How much would this be for a year?
- 4. How do these numbers compare to the CESM timing table?

https://csegweb.cgd.ucar.edu/timing/cgi-bin/timings.cgi